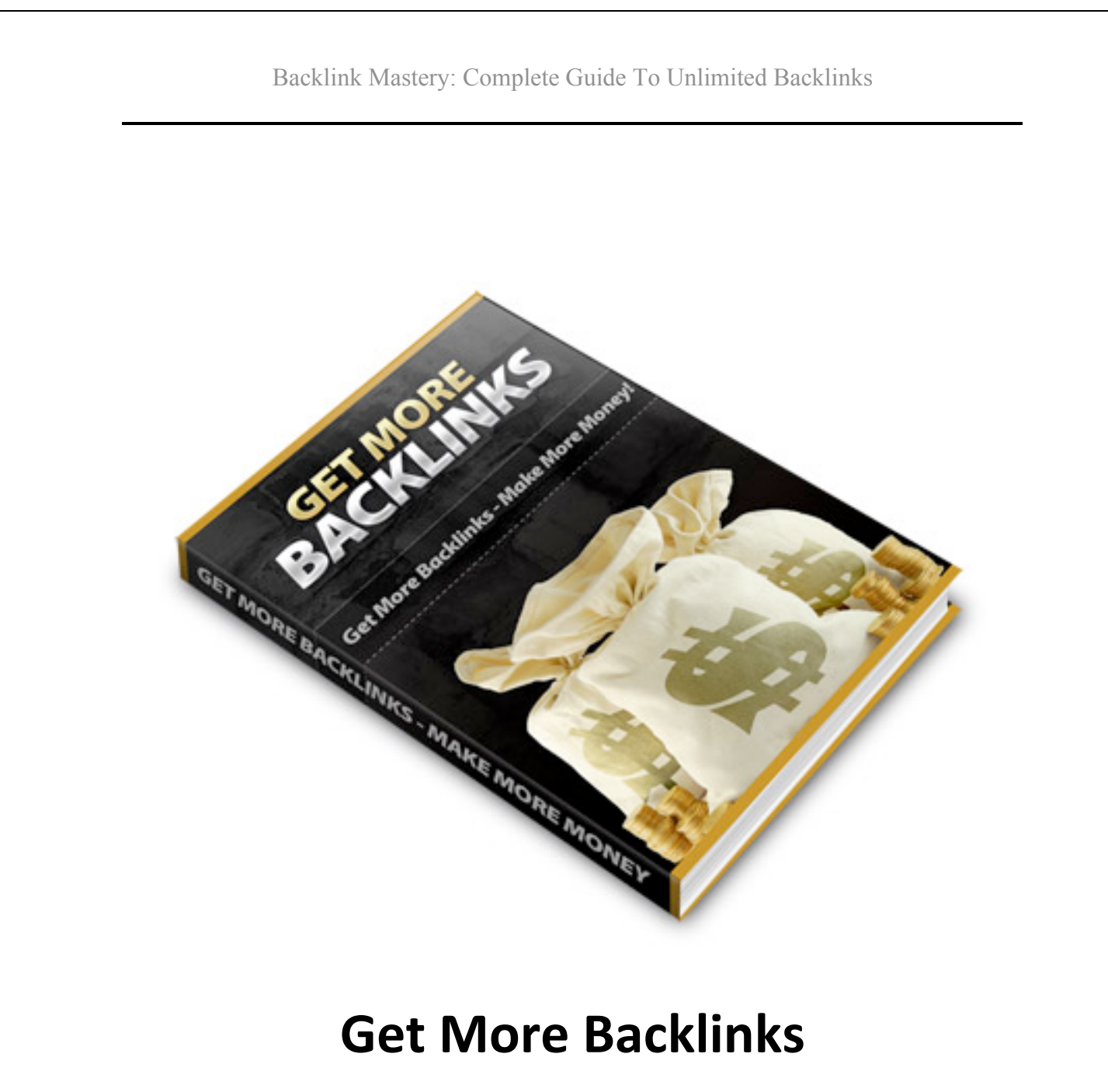

**www.Your‐URL.com**

# **Table
of
Contents**

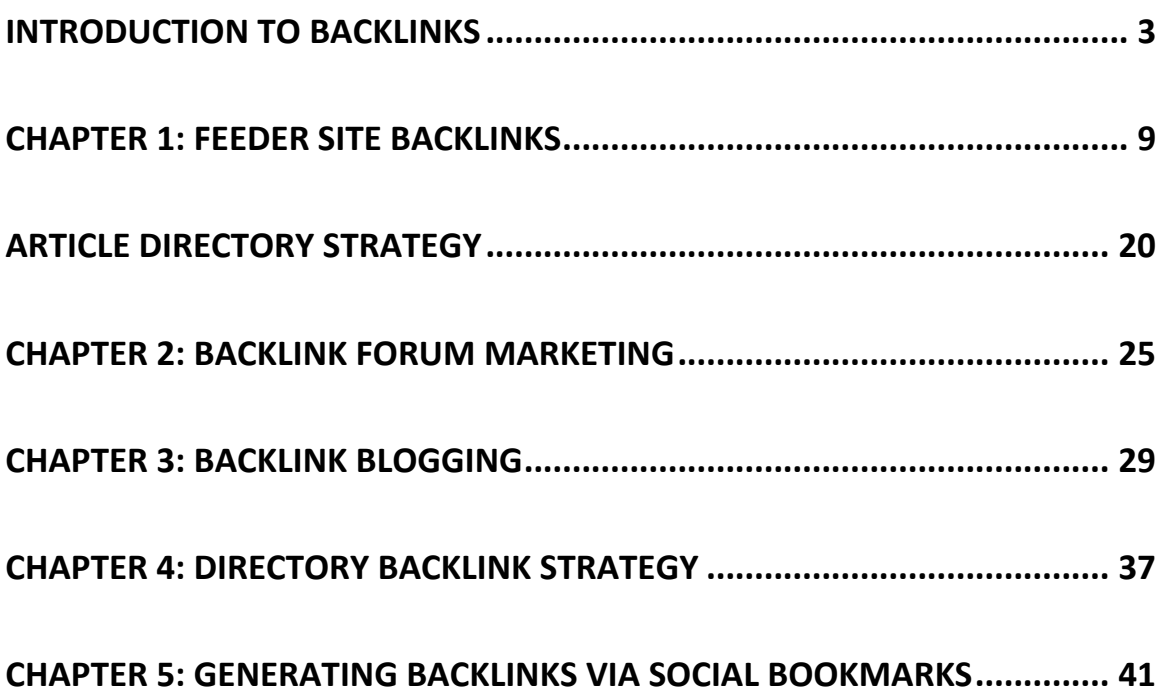

# **Introduction
To
Backlinks**

Backlinks are a vital component of any website's traffic plan. Without backlinks,
a
website
will
have
a
difficult
time
ranking
for
their
most important
keywords.

However, with a proper backlink plan in place, a website can shoot to the top
of
the
search
engines,
even
for
some
remarkably
competitive keywords, while generating organic traffic to their websites quickly and easily
(and
at
no
cost).

### *Why
Are
Backlinks
Used
As
A
Measure
Of
A
Website's
Overall
Relevancy?*

Many
years
ago,
it
was
possible
to
secure
top
search
rankings
simply
by repeating your keywords more often on the page than someone else did (known
today
as
'keyword
stuffing').

Even
the
most
advanced
search
engines
couldn't
distinguish
quality
sites from
spam,
so
searchers
would
often
leave
frustrated,
unable
to
find
what they
were
looking
for
in
a
sea
of
spam
and
misleading
offers
that
would heavily focus on implementing irrelevant keywords into their websites simply to rank for terms that had absolutely no significance to their actual websites
or
offers.

But something happened that changed the way websites ranked within the major
search
engines,
offering
a
fair,
genuine
method
of
measuring
a website's overall relevancy to the keywords that were associated with it.

Google's algorithms made it much harder for low quality sites to make it to the top of the search engines, because instead of gauging a websites relevancy based on keywords alone, they began to use a form of "social proof"
to
determine
which
sites
were
truly
of
the
highest
quality
and overall
value.

Their
algorithms
were
compiled
from
a
unique
formula
to
determine
which sites were "real" sites - sites people would actually want to visit from websites that were using questionable tactics to position themselves within the
major
search
engines.

Their programmers determined that if enough quality sites were linking to a particular site, that it should be given more weight in the search engine results.

The trouble was, many legitimate sites were new, or just hadn't been found by
other
sites,
yet.

In
addition,
many
webmasters
won't
link
to
their "competition" just to obtain relevancy, so it left a lot of legitimate sites

struggling
to
obtain
(and
maintain)
adequate
positioning
in
the
search engine
for
their
main
keyword
phrases.

Legitimate sites had to find a way to stand out from all of the spam, as well as their competition. They had to find ways to get links back to their sites, even
if
other
webmasters
wouldn't
link
to
them.

And
so
backlinks
became
the
new
method
of
showcasing
the
popularity
and overall
relevancy
of
websites.

Unfortunately, a lot of spam sites also use backlinks to help boost their search engines rankings. You have to make sure your site contains unique content, is easy to navigate, and really sets itself apart from all of the other sites
out
there.

If you do this, backlinks can boost your search rankings tremendously. You could
even
rank
well
for
keywords
you
never
thought
possible
if
you
do
a good job of obtaining backlinks to your site from authority websites that are
relevant
to
your
overall
market.

The more back-links you have, the easier it is to secure your position within the search engines and influence search results so that your website is considered
relevant
and
appears
more
frequently.

It's no wonder that so many people have turned their attention to building an expansive, solid system consisting of hundreds of permanent back-links.

Organic FREE search engine traffic consists of some of the most targeted, relevant visitors you'd ever get, and if you are able to secure your position within the top search results for highly targeted keywords, you could eliminate
any
need
to
pay
a
fortune
in
pay
per
click
marketing.

Keep
in
mind
that
search
engines
determine
how
relevant
(and
important) your website is not just by the NUMBER of back-links pointing to your website but by WHO is linking to you.

This means that not only do you want to focus on building a high number of back-links but that you also want to focus on quality back-links that are housed
on
authority
sites.

**QUALITY and QUANTITY** are equally important when building your backlink system, and don't kid yourself, if the search engines are forced to choose
between
the
two
(and
if
you
have
an
equal
number
of
back‐links
as a competitor in your niche), the "vote" will go for the site with the highest number
of
quality
back‐links.

This
means
that
you
want
to
do
your
best
to
develop
back‐links
on

established
websites
in
your
niche.

These are sites that have been around for quite some time, have developed a following, established a community and of course, receive a significant amount
of
traffic
each
day.

While you can (and should) incorporate a variety of back-links into your system, including links from authority sites that may not be directly focused on the same topic or theme as your website, always keep in mind that incoming
links
from
quality
websites
will
always
play
a
greater
role
in maximizing your search engine ranking and overall exposure.

There
are
many
different
ways
to
begin
your
link
building
campaign
and while many of the traditional strategies can be time consuming, once you have developed a solid back-link structure and begin to increase your search
engine
positioning,
you
will
be
able
to
easily
maintain
it.

Keep in mind that by building a solid backlink structure, the traffic you do receive
from
the
major
search
engines
will
be
exceptionally
targeted,
and far more interested in the products or services you are offering.

Just
remember,
don't
become
complacent
once
your
rankings
improve. Keep
building
backlinks
as
time
goes
on,
because
if
you
stop,
another
site will keep building and pass you in the rankings.

- 7 -

You don't want to end up losing the rankings you worked so hard to get, so incorporate
these
backlink
strategies
into
your
ongoing
marketing campaign
and
position
yourself
for
permanent
high
placement
within
the major
search
engines.

Let's take a look at the most effective methods of building back-links.

## **Chapter
1:
Feeder
Site
Backlinks**

Building
back‐links
isn't
difficult,
but
it
can
be
time
consuming
and
at times, quite tedious. Still, it's an essential component in boosting your search engine ranking while being able to generate targeted, high quality
traffic
to
your
website
at
absolutely
no
cost.

Feeder sites are an invaluable tool when creating a solid back-link campaign for
your
new
website.

Feeder sites are an exceptionally fast and easy method of building high quality
back‐links
from
some
of
the
highest
authority
websites
online.

Not only are these pages easy to create and maintain, but you can literally develop a massive back-link system in a matter of a few days, just by creating
a
network
of
feeder
sites
and
landing
pages.

Feeder
sites
are
typically
hosted
for
free
on
sites
like
Squidoo.com
and HubPages.com, as well as articles that are submitted to various online article
repositories.

Many of these websites have a lot of authority with Google and other search
engines,
which
means
they
are
already
relatively
"trusted".

Since they are established as being good quality sites, links from them carry a significant
amount
of
weight
as
far
as
search
engines
go.

Because most of them will allow almost anyone to create a site or page, it is easy to use them to get backlinks. You do need to spend a little time creating
quality
pages,
but
it
definitely
pays
off
in
the
long
run.

You could also outsource this work. There are people who will create these pages for you for just a few dollars each, and not only can you get great backlinks
from
them
to
your
own
site,
but
they
will
also
get
their
own search engines rankings and traffic, giving you more chances to rank in the top ten than you would have with only your site alone!

*Think
about
that
for
a
moment.*

Let's say you want your site to rank for the keyword phrase "blue widgets".

Even if your site made it to the number one position for "blue widgets", you would still have nine other sites on the first page that you would have to compete against for clicks.

But what if you had five feeder pages also listed on the first page? Then you would only have four other sites competing for clicks, which would basically
mean
you
could
end
up
getting
3/5
of
the
traffic
instead
of
1/10! (Obviously
not
every
link
on
the
first
page
would
get
equal
traffic.

Sometimes the number one position actually gets LESS traffic than those sites in other positions. But I'm using these numbers only as an example of the
kind
of
traffic
you
could
be
missing
out
on.)

Even if you assume that your number one position you get 50% of the clicks for that particular keyword phrase, you're losing the other 50%! If there were 1000 clicks per day available for that phrase, you might get 500, but you
would
essentially
be
losing
the
other
500.

Now,
if
you
had
six
of
the
top
ten
positions
instead
of
one,
you
might
get 600,
800,
or
even
900
of
those
clicks.

Yes,
they
would
be
going
to
pages that
you
don't
control,
but
it's
important
to
remember
that
it's
better
for you to have a chance to send those clicks from your feeder pages to your own site than for them to go to one of your competitors!

There
are
several
different
types
of
sites
you
can
use
to
build
feeder
sites and
pages.

The
two
that
are
easiest
to
use
are
the
single‐page
feeder
site places
like
Squidoo
and
HubPages,
and
the
article
directories.

Article directories are great, because they often have great authority with the
search
engines,
and
you
only
have
to
write
one
short
article
in
order
to get
a
backlink.

You have more control over your pages at feeder site hubs, however. Most article directories have very strict rules, and they only allow you to link to your
site
once
or
twice
at
the
end
of
your
article.
However,
the
rules
are usually
a
bit
more
relaxed
on
community
websites
including
Squidoo.

### **Squidoo**

### **http://www.Squidoo.com**

With Squidoo being an authority website with search engines like Google, each time you build a lens, you are able to rank for specific keywords used within your page's title and content itself. It's a very effective strategy for generating back links and generating traffic to your website.

Squidoo also offers additional modules that you can integrate into your lens pages, including the option to incorporate an opt-in form into your page, so that
you
can
begin
to
develop
an
email
list
of
prospects.

Squidoo.com was built by marketers, for marketers. It was created by marketer Seth Godin, and its rules are very lenient as far as the way you can
market.

The rules were once far more lenient than they are now.

There was a time when the site was almost "anything goes". They were extremely open to almost all types of ads. Unfortunately, a number of people
decided
to
abuse
the
system.

They
created
low
quality
pages
that were little more than link farms and borrowed (or stolen) content.

Because
of
this,
Squidoo
began
to
lose
the
tremendous
Google
authority that made them such a target in the first place. They had to crack down and change some of the rules, and they managed to eliminate quite a bit of the
spam
that
was
harming
their
rankings.

There are still people who attempt to create low quality, spammy pages on Squidoo, but Squidoo's users are pretty good at reporting these types of pages.

For
this
reason,
you
have
to
be
careful
to
create
quality
pages
with quality,
unique
content.

Fortunately, Squidoo makes it extremely easy to create pages there. They have a step-by-step wizard that shows you how to make a page. (Incidentally,
their
pages
are
called
"lenses".)

If you follow their step-by-step wizard, you can have a lens made in just a few minutes. The lengthiest parts of the process would be keyword research, selecting tags, and writing the content. The rest of the work is extremely
simple
and
goes
by
very
quickly.

As
long
as
you
don't
go
overboard,
you
are
allowed
to
have
pretty
much
as many links as you want on your lenses. So you should sprinkle links to your site
throughout
each
lens.

Remember to use anchor text to link to your site. Anchor text is the text that
is
used
to
link
to
a
site.

For
example:

<a
href="http://www.link.com">**Your
Anchor
Text**</a>

In the above example, the text "Your Anchor Text" is the anchor text. It would
show
up
on
the
page
like
this:

### Your
Anchor
Text

It would be clickable, and would take users to the URL in the HTML. This is very useful for search engines, because it helps define what the link is about. Anchor text can have a big effect on SEO, so it's important to use keywords
to
link
to
pages.

Let's say you have a page on your site called "How to Crochet an Afghan". Some
anchor
text
you
might
use
would
include:

- How to Crochet an Afghan
- Afghan
Crochet
Instructions
- Crochet
and
Afghan
- Crocheting
an
Afghan
- How to Crochet Afghans

You would need to use a keyword program to determine which keywords would work well. I usually use the free keyword tool provided by Google, because I find it to be the best and most accurate available.

### https://adwords.google.com/select/KeywordToolExternal

Just
enter
a
seed
keyword
or
phrase
like
"crochet
an
afghan"
and
you
will get
a
list
of
potential
keywords,
along
with
the
approximate
number
of monthly
searches
for
that
keyword.

This process will also be used for other similar sites, such as HubPages, article
directories,
and
many
other
backlink
sources.

You
will
want
to
select your
keywords
carefully,
making
sure
they
get
a
decent
amount
of
traffic and don't have a lot of competition.

You can check competition by entering a keyword phrase into Google and seeing how many pages are currently indexed using that phrase. It's best to enter the phrase in quotes for this so you can get an accurate picture of how many people are using that exact phrase on their pages.

Tags are a vital part of creating a lens. (They are also critical when building hubs on HubPages.) Tags are used to define what your page is about, and each tag will create a new page on Squidoo that contains links to all of the hubs
that
use
that
particular
tag.

So if you use the tag "crochet", your lens, as well as every other Squidoo lens that uses that tag, will appear on the tag page (or pages) for that particular
keyword.

This creates additional backlinks to your lens, so you should put as many tags
as
you
are
allowed,
as
long
as
you
can
find
enough
tags
that
actually get
searches.

### **HubPages**

### **http://www.Hubpages.com**

HubPages.com is extremely similar to Squidoo in many ways. They have a wizard that helps you easily create hubs, they use tags, and they allow marketing.

There
is
one
very
major
difference
between
Squidoo
and
HubPages. HubPages is much stricter about what they allow on their site. It's not just about
the
content,
either.

HubPages only allows you to have two (2) outgoing links per hub per domain. That means you can only link to your domain twice on any one single hub. But you can make multiple hubs that link to your domain, and you
can
also
link
to
multiple
domains.

So you can link twice to your own domain (perhaps once to your index page and once to one internal page), and then you could link to another domain you
own,
or
to
an
affiliate
link
that
could
make
you
money.

HubPages is also very strict about quality. Their users are fanatics when it comes
to
reporting
low
quality
or
spammy
hubs,
so
you
won't
get
away with being tricky for very long!

They
also
have
quality
control
measures
in
place
in
their
programming,
so your
hub
could
set
off
a
flag
via
their
internal
control
measures,
too.

If you have too many tags to fit the length of your content, or if you have too many links, for example, you could get flagged. Just make sure you read
and
follow
the
rules
carefully.

You can create a massive back-link campaign from HubPages, however unlike
Squidoo
they
are
a
lot
more
particular
with
the
type
of
content
that you
are
permitted
to
include
when
building
your
single
page
websites (referred
to
as
'hubs')

With hub pages, you are able to include 'tags' which are keywords that describe
what
your
hub
is
about,
however
be
careful
to
use
an
excessive amount of tags or your hub may be removed without notice.

In order to increase your Hubpage author score, you will need to create 5 or
more
hubs.

You need to increase your author score before you are able to generate back‐links
to
your
websites,
so
make
sure
that
you
develop
a
higher
author score (by creating hubs) and that you retain a score higher than 75. If you

don't, your links will no longer be do follow and you will lose your back-link juice.

# **Article
Directory
Strategy**

Article marketing is an exceptional technique at generating a flood of high quality back links to your website quickly and easily. All you really need to get
started
create
10‐15
articles
that
combine
your
keywords
within
the titles of each article as well as the actual content.

### *Article
Directories
Explained:*

Article directories are online repositories of articles written and submitted by online marketers, developers and entrepreneurs. By submitting your content into the major article directories you are able to
build
authority
backlinks,
increase
exposure
and
build
brand awareness
absolutely
free.

Most
of
the
article
directories
have
tremendous
authority
with
Google
and other
search
engines,
so
articles
submitted
to
these
sites
can
end
up ranking
high
very
easily,
especially
for
less
competitive
keyword
phrases.

A lot of this value is passed on to the sites that are linked to from the articles,
so
these
can
be
extremely
valuable
and
powerful
backlinks.

For this reason, you should be careful not to abuse the directories.

Many directories are very lenient about the content they accept. They may accept
substandard
content
with
inaccuracies,
misspellings,
and grammatical
errors.

But
most
of
the
directories
that
have
the
most
authority
and
are
therefore the best directories to submit to are a bit stricter about what they accept.

Each
article
should
be
about
300‐400
words
in
length
and
whenever possible, try to focus on submitting original, high quality material, or at the very
least,
well
written
private
label
content
(although
not
every
article directory
will
allow
private
label
content
to
be
submitted).

You begin by submitting your articles into the major directories, beginning with www.EzineArticles.com and then a day later, submitting the same articles
into
a
number
of
other
directories.

Therein lies the trick to submitting to article directories. You don't want to just get backlinks. It's a waste of any of these methods to focus solely on getting backlinks! Ideally, you'll want to generate direct visits to your site through
the
links,
as
well.

Most directories won't let you place links in the body of the article. Instead, you get a space of two or three lines of text that you can place links in at the end of each article.

Author resource boxes are often the only place where a back-link is permitted,
so
you
need
to
ensure
that
your
actual
article
content
is compelling
and
focused
on
retaining
your
readers
attention
long
enough
to direct them to your resource box featured at the end of the article.

The text you use in your bio box is very important. It needs to entice readers to visit your site. You don't want to waste any of the traffic that your
article
gets
from
search
engines
or
elsewhere.

There are many ways to entice people to visit your site. Some people offer a free report or other giveaway. Others do a multi-part article series, posting
part
one
to
the
article
directories
and
future
parts
to
their
website.

### *Here
is
an
example:*

If you've already tried these methods and you still can't get the hang of crocheting
afghans,
visit
my
website
to
read
part
two
of
the
article,
"How
to Crochet
an
Afghan".

Notice
that
keywords
have
been
used
as
the
anchor
text
in
the
example box.

This
is
important,
because
you
want
both
clicks
and
quality
backlinks from
the
articles
you
submit.

### *Some
of
the
top
directories
to
submit
to
include:*

You begin by submitting your articles into the major directories, beginning with www.EzineArticles.com and then a day later, submitting the same articles
into
a
number
of
other
directories.

http://www.ezinearticles.com

http://www.buzzle.com

http://www.articlesbase.com

http://www.goarticles.com

http://www.helium.com

http://www.articlealley.com

http://www.articlesnatch.com

http://www.articledashboard.com

http://www.searchwarp.com

http://www.amazines.com

http://www.ideamarketers.com

http://www.isnare.com

### **Notes:**

The
power
of
article
marketing
comes
from
the
authority
and
weight
that the
major
directories
receive
from
the
search
engines.

Since
many
of
the
articles
featured
on
sites
like
EzineArticles.com
end
up
in the top search results within search engines like Google.com if you are able to
create
an
article
that
incorporates
your
primary
keywords,
you
will
be able to effectively rank for some of the most competitive keywords and phrases
in
your
market!

Furthermore,
since
article
directories
allow
for
other
webmasters
to
reprint your articles (retaining your author's resource box), you can easily generate additional
traffic
from
every
website
that
features
your
content.

It's truly an amazing system for generating prime traffic while building an unlimited number of quality back-links from people who reprint and feature
your
article
content.

### **Chapter
2:
Backlink
Forum
Marketing**

Forums often receive a tremendous amount of traffic, and they often have great authority with the search engines. How many times have you searched for something online and discovered that a lot of the top links were
to
forums?

Some forums use the tag "rel=nofollow" on their links, especially the link in signatures
and
posts.

This
tag
tells
search
engines
not
to
follow
those
links,
rendering
them useless
from
a
purely
SEO
standpoint.

Of course, those links are still extremely useful if the forum gets a significant amount of traffic. People will see your posts and visit your links, so
they
are
still
important.

Still, if your main purpose is to get backlinks, you need to check the links on each forum to make sure the links do not have the "rel=nofollow" tag on them.

You also need to check the forum rules carefully.

Rules
regarding
signatures
and
links
in
posts
vary
widely
from
forum
to forum, so it's important to check every forum carefully.

A forum signature is a small section of text (and sometimes images) that you can set to appear at the end of every post you make. Some forums allow links in signatures, and some don't. Others allow certain types of links,
but
not
others.

### *A
signature
might
look
like
this:*

I find that most crochet patterns work perfectly well as they are presented, but occasionally I have to modify them to get them to work. So if the one you're using isn't working, you might try making a few minor changes to it and
see
if
it
works.

Visit
my
blog:
Crocheting
Madness

And
my
website:
How
to
Crochet
Afghans

The section of text after the horizontal line is the signature section, and the rest
of
the
text
would
be
the
actual
forum
post.

In your signature, you should link to your site, making sure to follow the rules regarding signatures. Don't call attention to your signature in any way, because this is a good way to get banned. Even if you don't get

banned, you could end up alienating people who begin to see you as an opportunistic
spammer
instead
of
a
potentially
trusted
authority.

Forum marketing is a bit time consuming. It's easier if all you're looking for is
backlinks,
but
if
you
want
to
make
the
most
of
it,
you
should
still
try
to get
people
to
visit
your
site.

This will require you to post friendly, knowledgeable messages on a somewhat
regular
basis.

If
your
posts
are
too
short,
or
are
off
topic,
people won't begin to respect you.

Forum
marketing
can
be
very
powerful
if
used
correctly.

You
have
the potential to get a lot of quality traffic on top of your backlinks if you're willing to put in the extra effort to make yourself known and respected on the
forums
you
post
on.

If you're in it for the backlinks, you can post less. Just be sure to keep your posts
on
topic,
respond
thoughtfully,
and
always
be
as
friendly
and respectful
as
possible.

Also
remember
to
follow
the
rules
carefully.

It
takes
a
bit
of
time
and
effort to
post
on
forums.

If
you
get
banned,
all
of
the
links
you
have
accumulated will disappear, and your time will be wasted.

You can find high-traffic forums in many niches here:

http://www.big-boards.com/

This site lists over 2,000 forums in many different niches. If you can't find a forum
in
your
niche
here,
then
try
searching
for
some
of
the
following phrases
in
Google:

- "your niche" forum
- "your
niche"
message
board
- "your
niche"
bulletin
board

## **Chapter
3:
Backlink
Blogging**

Search engines love blogs, and back-links posted on authority blog spaces will give you instant search engine "juice", with very little work involved.

### When it comes to generating back-links with blogs, you need to:

1)
Find
blogs
that
provide
a
'do
follow'
(the
only
kind
of
blogs
where
a
link back
to
your
site
will
count
as
a
"vote".)

2) You explore and read the blog and then you make an insightful, useful or relevant comment to the post that is likely to be approved by the blog's administrator.

3)
Include
your
back‐link
with
relevant
anchor
text
on
the
blog.

4)
Rinse
&
Repeat

### **Getting
Started:**

There
are
many
free‐hosted
blogging
platforms
out
there
that
can
be
used to generate instant backlinks to your site. You can create one blog on each platform,
or
multiple
smaller
blogs
forming
an
entire
network.

These sites often have substantial authority with search engines, so they have the potential to provide some of that authority to your own sites.

You
also
have
fewer
rules
to
deal
with
that
you
would
at
a
site
like
Squidoo or
an
article
directory,
so
you
can
link
to
your
own
site
in
every
post
if
you wish. You could even link to it multiple times in a single post as long as you don't
go
overboard
and
you
provide
quality
content.

The
main
requirement
most
blog
hosts
have
is
that
you
post
quality content.

They
don't
want
their
sites
to
turn
into
massive
link
farms,
and they
don't
want
to
host
a
bunch
of
untouched
PLR
or
stolen
content. There
are
two
main
blog
hosts:

## http://www.blogger.com http://www.wordpress.com

WordPress can also be hosted on your own domain, as you are probably aware, but we are concerned with the free hosted solution, because it already
has
some
domain
authority.

The
main
difference
between
Blogger.com
and
WordPress.com
is
the
fact that Blogger allows affiliate links and WordPress doesn't. If you host a blog on
WordPress.com
instead
of
your
own
domain,
you
won't
be
able
to
make any "commercial" posts. You could link to your own blog, but if you aren't careful,
it
could
be
seen
as
commercial
and
be
taken
down.

Blogger
does
allow
commercial
posts,
as
long
as
you
are
careful
to
post quality
content.

You
want
to
make
sure
your
blog
doesn't
look
like
a "splog" (spam blog) or it could be taken down.

I advise making a new blog for every main keyword phrase you wish to rank for,
and
making
at
least
5‐10
posts
of
at
least
200
words
on
each
blog.

This way it looks like you are actually contributing real content. If you create dozens
of
blogs
each
with
one
post,
you
will
probably
be
flagged.

If you have a site about crochet, you could make blogs based around keywords
like:

- How to crochet afghans
- How to crochet mittens
- How
to
crochet
sweaters
- How to crochet handbags
- Beginner's
guide
to
crochet

Each
blog
would
have
multiple
posts
about
that
specific
topic,
and
each post
would
ideally
link
directly
to
a
corresponding
page
on
your
own
site that
is
based
around
that
particular
keyword.

For
example,
your
blog
about
crocheting
sweaters
might
have
the
following piece
of
text
at
the
end
of
every
post:

If you want to learn more about *crocheting sweaters*, visit my page on it here: How to Crochet Sweaters. I have extensive tips and patterns for free!

As you can see, I've used two different keyword phrases for the links. You could link to two different pages on your site, or you could link once to your main
page,
and
once
to
a
secondary
page.

It looks a lot like a bio box on an article directory, doesn't it? It does, and it's
effective.

But
you
can
also
feel
free
to
add
links
here
and
there
inside your
content,
if
you
prefer.

I would advise not creating too many blogs in too short a time frame. If you do,
you
could
end
up
getting
flagged.

I
would
create
maybe
5‐10
blogs
per week,
each
with
5‐10
posts.

Remember, other users could report you, too. So it's a good idea to make sure you're posting quality, relevant information that people would actually be
happy
to
read.

You
can
outsource
content
if
you
need
to.

You
can
get
short
posts
of
200
to 300
words
for
as
little
as
a
dollar
or
two
each,
depending
on
where
you look. The most you should have to pay for short posts like this would be about
\$5
each.

### **Gaining
Backlinks
From
Blog
Comments**

You can include your back-link within the website URL attached to your post
as
well
as
within
your
actual
comment
box
(if
permitted).

When creating your back-link, make sure that you use anchor text to describe
the
website
where
you
are
directing
people
to.

To do this, you need to include a bit of HTML code to create your back-link with
anchor
text:

<a href=http://yoururlhere.com>your keywords here</a>

You want to make sure that you include relevant keywords within your actual
anchor
text
so
that
you
can
rank
for
specific
keywords.

One
thing
to
keep
in
mind
as
well
is
that
you
should
never
use
keywords that
are
already
a
part
of
your
website
title
or
domain
name
but
instead, focus on including keywords that you hope to rank for but are not already optimized
or
included
on
your
own
site.

For
example,
if
I
were
leaving
a
comment
in
order
to
generate
a
back‐link
to the website **www.Golf-Tips-For-Newbies.com** the keywords included within my actual back-link would instead include alternative keywords that are relevant to my target audience, such as Golf Beginner Strategies "How To Improve Your Golf Swing", which would direct people from the blog that I posted on to a specific post on my own website.

When searching for blogs to post your comments on (and build your backlink campaign), you should always focus on relevant blogs that carry the same
or
similar
theme
as
your
own
website.

Since you will not only generate traffic from the increased exposure within the
search
engines,
you
will
also
attract
attention
from
blog
visitor's
who read
your
post,
you
want
to
make
sure
that
you
spend
your
time
posting
on blogs
that
are
likely
to
draw
in
targeted
visitors.

### **QUICK
START
TIPS
TO
BACK‐LINKS
WITH
BLOGS**

1)
Download
the
free
Firefox
plugin
available
from
SEO
Quake
and
use
it to
locate
blogs
that
allow
back‐links
(dofollow):

### **https://addons.mozilla.org/en‐US/firefox/collection/seo‐tools**

2) Create a keyword swipe file of relevant keywords and phrases relating to
your
niche
market
that
you
can
use
within
your
blog
comments.

3)
Create
individual
pages
on
your
website
that
feature
high
quality content
and
articles
that
are
likely
to
attract
attention
from
visitors
to the
blogs
that
you
post
your
comments
on.

If you take the time to create articles that offer information on specific topics
and
then
post
a
comment
(and
leave
a
link)
on
related
blogs,
you will be able to begin generating targeted traffic faster and easier than if you
post
on
unrelated
blogs
OR
direct
people
to
a
"money"
page (salespage).

4)
Focus
on
posting
your
comments
on
blogs
that
contain
a
higher
page rank than your own site. A blog with a page rank of 3-5 will offer a

higher value back-link than a low (unestablished) blog. You can determine
the
blog's
page
rank
by
using
the
SEO
Quake
plugin.

5)
Use
the
free
Comment
Hut
software
to
pinpoint
blogs
based
on keyword
and
customized
search
terms
to
quickly
locate
relevant
blogs
in your
niche
market
(all
of
which
offer
do
follow
back‐links)

### **http://www.CommentHut.com**

6)
The
Top
Commentators
plugin
offers
frequent
blog
visitors
with
the opportunity
to
be
showcased
on
every
page
of
the
blog,
as
a
way
of thanking
you
for
your
contributions.

Consider
including
as
many
blogs that feature this plugin as possible and if you end up being in the top commentators
listing,
your
website
will
be
featured
site‐wide, generating a back-link from each and every page on the blog!

The
easiest
way
to
locate
blogs
that
utilize
the
Top
Commentator's plugin
is
by
downloading
a
free
trial
copy
of
the
Comment
Hut
software. (see
above)

### **Chapter
4:
Directory
Backlink
Strategy**

Directory
submissions
are
probably
the
most
popular
method
of
generating back‐links
in
a
short
amount
of
time,
however
there
is
one
thing
to
keep
in mind
when
using
directories
to
create
your
back‐link
campaign.

You want the search engines to see a natural pattern of increased backlinks to your website rather than an instant flood of irrelevant links pointing to your website. This is really important if you want to avoid being penalized
by
search
engines
like **www.Google.com**and
risk
losing
your current
position
in
the
search
results.

The best approach to take when building back-links with directory submissions is to gradually increase the number of back-links that are featured
within
each
directly.

In addition, you also want to choose relevant categories to place your website listing in, using targeted keywords in both your listing title and description.

Posting your website to directories can be a time consuming, tedious process,
so
to
save
time
you
could
consider
using
a
software
program
that will submit your website into the major directories while allowing you to customize
the
description,
titles,
keywords
and
anchor
text
used
within

your
listings.

My favorite product on the marketplace right now is Directory Submitter available
at **http://directorysubmitter.imwishlist.com/**

While
Directory
Submitter
will
not
automate
the
entire
process
of submitting your website into the directories, it will reduce the amount of time
it
takes
to
create
individual
submissions.

This
is
important
because
with
automated
software
programs
that
will mass‐submit
your
website
into
hundreds,
if
not
thousands
of
directories, you
risk
having
your
website
flagged
for
review
by
the
search
engines
who see
an
influx
of
links
pointing
to
your
website
in
a
short
amount
of
time.

With directory submitter, you can choose the number of directories that your
website
will
be
submitted
to
as
well
as
customize
additional information regarding your website, giving you full control over the way your
site
is
distributed
and
submitted.

Directory
Submitter
also
provides
you
with
a
detailed
listing
of
directories that
you
can
choose
to
submit
to,
and
will
also
help
you
obtain
one‐way links
by
filtering
through
directories
that
offer
a
"no
linkback"
system.

### **QUICK START TIPS TO BACK-LINKS WITH DIRECTORIES**

1) Focus on one-way back-links when submitting to directories. It's important to have more links coming into your site than going out from your site (internal links should ALWAYS be greater than external links)

2)
Make
sure
that
your
post
is
related
to
the
thread
you
are
responding
to and
that
the
blog
owner
will
not
remove
your
post,
believing
it's
spam.

3)
When
submitting
your
website
into
online
directories
ALWAYS
choose the category or sub category that is closest to the main directory.

For example, if given the choice of submitting my website that focused on "resumes" into the following directories, here is how I would choose the best
category
for
my
website:

### **Employment
>>
Jobs
>>
Resumes
>>
Interviews
>>**

I
would
choose
either
"Jobs"
or
"Resumes"
so
that
it
receives
a
higher positioned link within the directory. The closer the category is to the main (top
level)
directory,
the
more
exposure
you
will
receive.

4)
When
submitting
your
website
into
online
directories,
I
recommend focusing only on 75-100 directories, rather than mass-submitting your website
into
hundreds
of
directories.

You want to build a large number of quality back links however you don't want to end up setting off any red flags from the major search engines who discover that your brand new website is suddenly receiving thousands of generic
back
links.

5)
If
you
choose
to
manually
submit
your
websites
into
online
directories, consider
purchasing
a
copy
of
www.RoboForm.com
to
speed
up
the process.
(There
is
a
free
version
that
will
work
on
a
trial
basis).

6)
Make
sure
that
you
include
a
relevant
description
with
each
submission, including
your
primary
keywords
that
are
focused
on
your
target
market.

7)
Avoid
keyword
stuffing
when
creating
your
website's
description.

### **Directory
Resources:**

http://info.vilesilencer.com/top

### **Niche
Directories:**

http://web‐directories.ws/Niche/

# **Chapter
5:
Generating
Backlinks
Via
Social Bookmarks**

Social
Bookmarking
communities
and
networks
allow
for
people
to
create quality back-links quickly and easily from authority websites that hold a high
page
rank
(and
massive
traffic!)

Social
Bookmarking
websites
are
basically
sites
that
categorize
and
store bookmark
(links
which
direct
viewers
to
a
specific
website).
These
sites attract
millions
of
visitors
that
looking
for
information.

What you want to do first is create an organized system to your social bookmarking
campaigns.
You
do
this
by
creating
a
"Bookmarks"
folder within
your
Firefox
toolbar.

Then, you will create a folder for every day of the week, so that you can easily submit your back-links to the top bookmarking websites regularly, without posting to the same site twice in any given day.

(This
is
VERY
important!

An
organized
system
will
allow
you
to
get
more done
in
less
time
while
avoiding
the
risks
of
being
flagged
for
posting multiple
times)

So,
your
bookmark
folders
would
be
organized
so
that
you
have
5
individual

folders
(for
Monday
through
Friday).

You
can
create
your
bookmark
folders from within your Firefox browser by clicking on "Bookmarks" and then selecting "Organize Bookmarks" >> "Create New Folder".

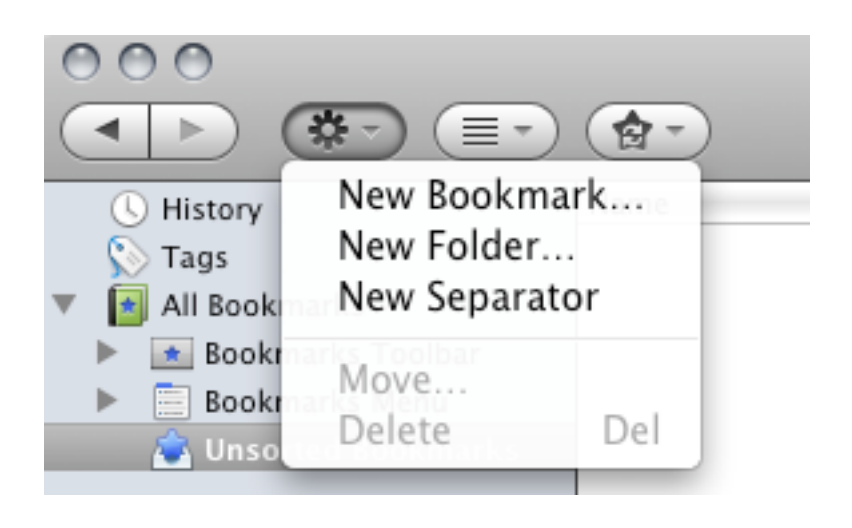

To
begin,
you
will
add
5‐10
bookmark
sites
into
each
of
your
bookmarks and then each day, load up these websites and submit your website as a new
bookmark.

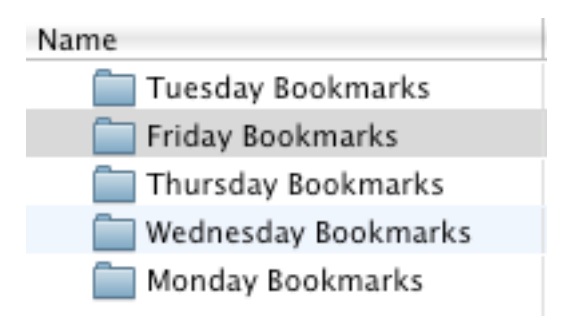

You will have to create an account on each bookmarking community site first, which should include your full name, website URL and brief

description
of
your
site
(using
keywords!)

You will also want to make sure that you are signed into each account whenever you add a new bookmark (Firefox will give you the option to remember your login information so that it automatically signs you in)

Each day, when you are ready to submit your bookmarks, you simply click on
the
BOOKMARK
folder
in
your
Firefox
browser
and
choose
to
"Open
All Tabs".
This
will
automatically
load
up
all
of
the
daily
bookmark
sites
in
your browser
windows,
so
you
can
quickly
submit
your
site
into
each.

Once you have your bookmark folders created, you will begin to add in a series of bookmark sites and communities to each folder by clicking on "Add
new
Bookmark"
from
your
Firefox
Bookmark
control
panel:

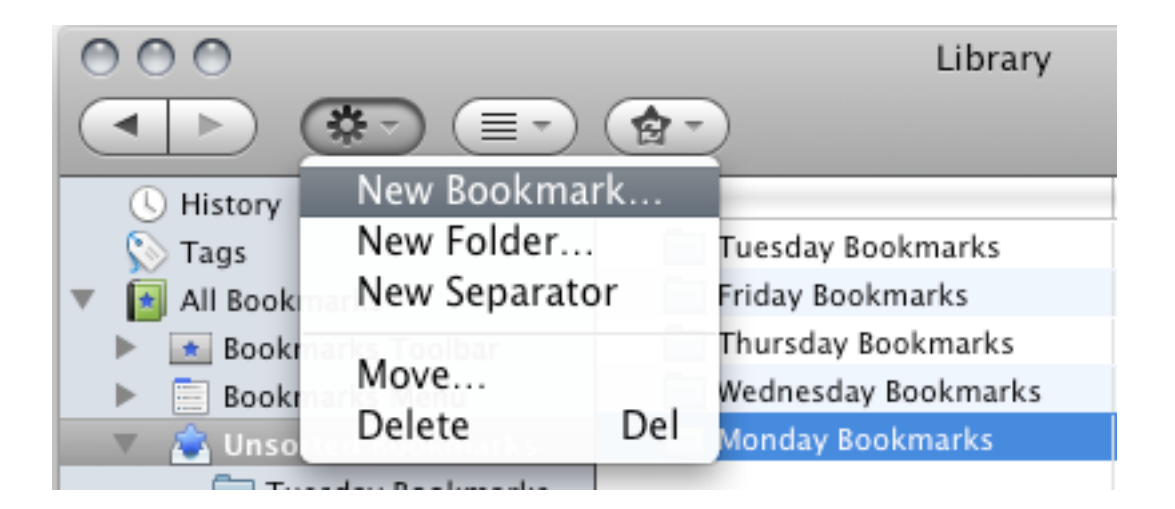

### *Here
are
the
top
social
bookmarking
websites
and
communities:*

- 1
‐
http://slashdot.org

(PR9)
- 2
‐
http://digg.com

(PR8)
- 3
‐
http://technorati.com

(PR8)
- 4‐
http://www.furl.net

(PR7)
- 5
‐
http://www.backflip.com

(PR7)
- 6
‐
http://www.hugg.com

(PR7)
- 7
‐
http://www.mixx.com

(PR7)
- 8
‐
http://ma.gnolia.com

(PR7)
- 9
‐
http://www.connotea.org

(PR7)
- 10
‐
http://mystuff.ask.com

(PR7)
- 11
‐
http://www.reddit.com

(PR7)
- 12
‐
http://www.dzone.com

(PR7)
- 13
‐
http://www.folkd.com

(PR7)
- 14
‐
http://multiply.com

(PR7)
- 15
‐
http://www.searchles.com

(PR6)
- 16
‐
http://de.lirio.us

(PR6)
- 17
‐
http://www.dotnetkicks.com

(PR6)
- 18
‐
http://www.bloghop.com

(PR6)
- 19‐ http://www.plime.com

(PR6)
- 20 http://www.bibsonomy.org (PR6)